## Setting tenor lines for singers and viols

When setting vocal music to be played on viols you often want the tenor parts in the score to be in octave treble clef for singers, but alto clef in the parts for viol players. It is relatively simple to do this by using a transposing instrument where the Sounding pitch clef is "Treble down 8" and the Transposed pitch clef is "Alto". By default Sibelius uses the Sounding pitch clef in the score and the Transposed pitch clef in the parts – though you can easily switch between them using Ctrl+Shift+T.

However, because Sibelius sounds the Treble down 8 at the same pitch as Treble you find that the Transposed instrument is shown an octave too high. The solution to that is the change the octave of the Written middle C sounds as to 3 rather than 4 in the Transposition section.

To achieve this first create a new instrument called something like "Tenor Singer or Viol" based on the Tenor Viol using the Edit Instrument function in House Style menu

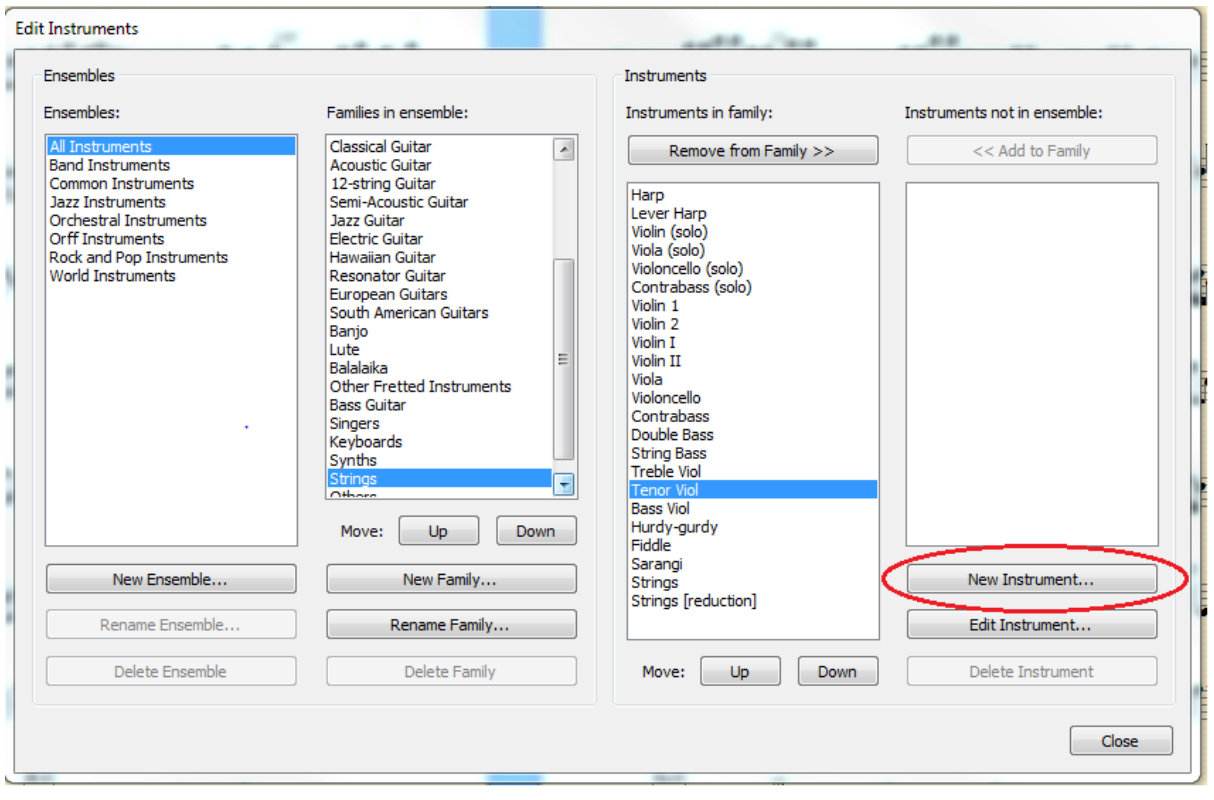

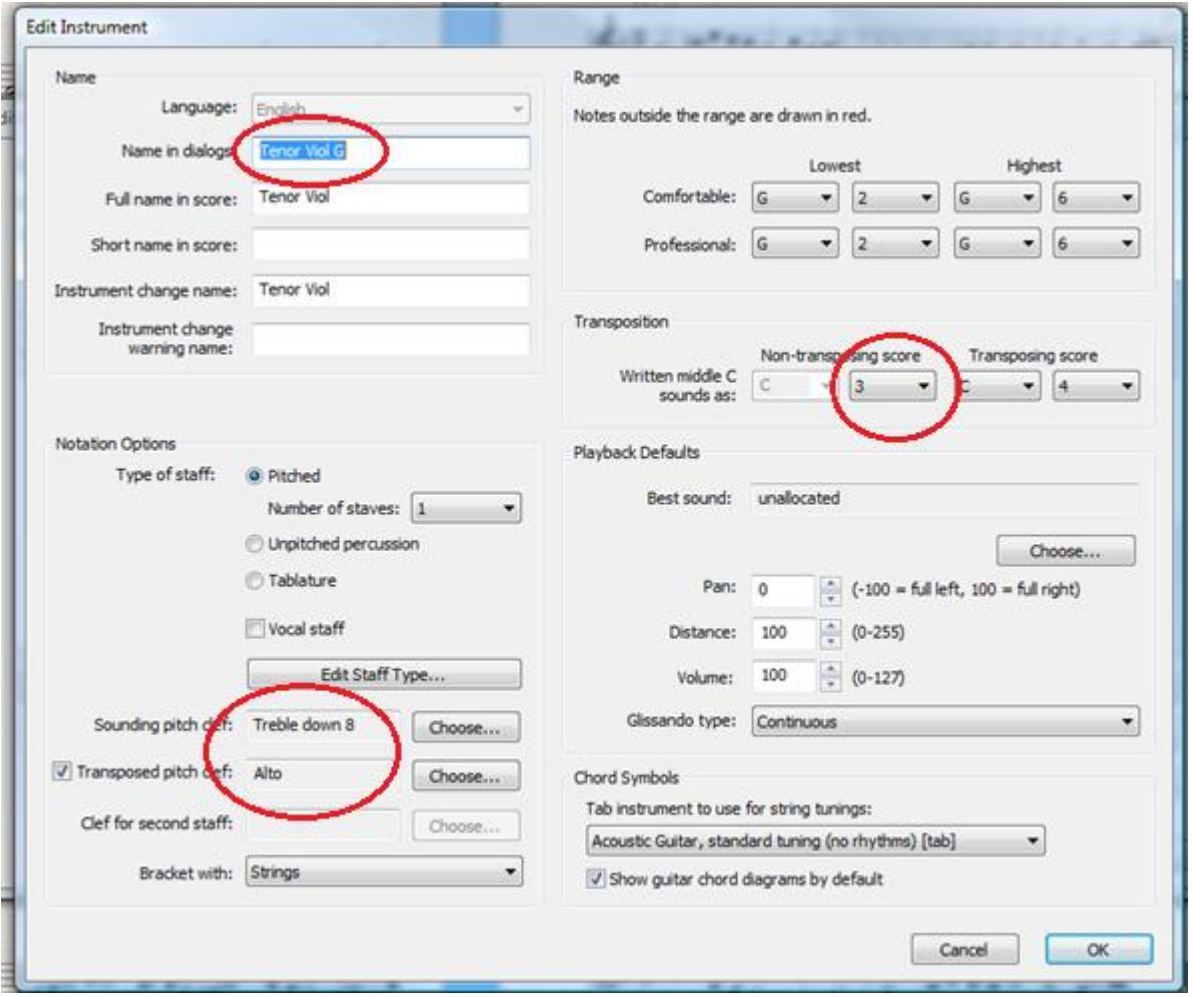

Having created the instrument you need to use the Create>Other>Instrument Change option in Sibelius and pick your new instrument – I normally change the clef to "Treble down 8" in the score first. You can do this at the beginning of the score, or part way through if you have prefatory staves or different sections in different clefs. You can change back to ordinary viol at any point. I always test straightaway that the transposition is working by using Ctrl+Shift+T and make sure the notes just move one step up or down on the stave. Sometimes it does not work first time, but with a bit of fiddling around I have always managed in the end.

I hide the warning text showing the instrument change and the clef change symbol.

You also need to check that any lines or symbols such as ligature lines or fermata have not moved. If they have you can select them using the advanced filter and reset position using Crtrl+Shift+P.

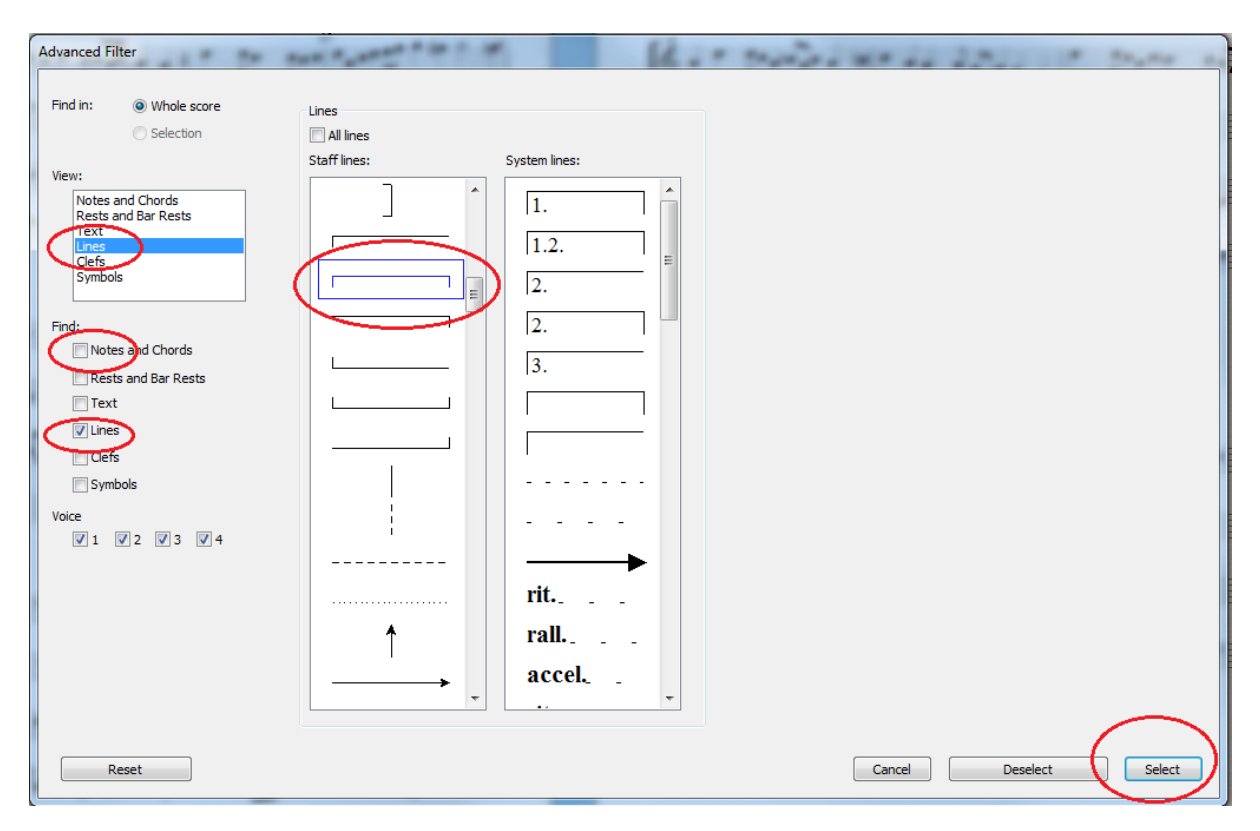